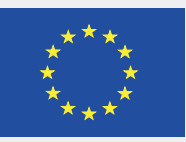

With the support of the Erasmus+ Programme of the European Union

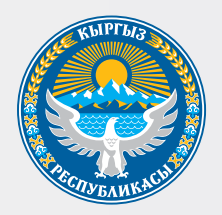

## МИНИСТЕРСТВО ОБРАЗОВАНИЯ И НАУКИ

КЫРГЫЗСКОЙ РЕСПУБЛИКИ

ПОДГОТОВКА ПРОФЕССОРСКО-ПРЕПОДАВАТЕЛЬСКОГО СОСТАВА И ИНЖЕНЕРНО-ПЕДАГОГИЧЕСКИХ РАБОТНИКОВ К ОНЛАЙН-ОБУЧЕНИЮ В НОВОМ УЧЕБНОМ ГОДУ

# МЕТОДИЧЕСКИЕ РЕКОМЕНДАЦИИ

Консультативный совет

## УДК 378 ББК 74.58 П44

## Консультативный совет Министерства образования и науки Кыргызской Республики

## Составители:

Попова А., и.о. профессора, директор Центра преподавания, обучения и технологий, АУЦА Тойчуева Дж., и.о. доцента, факультет русской филологии ОшГУ Арзыбаев А., канд.техн.наук, доцент, директор IТ департамента КГТУ им. И. Раззакова Артыкова Ж., канд.физ.-мат.наук, доцент, директор департамента по социальной и воспитательной работе ОшГУ Турдубаева Э., PhD, Онлайн университет Шаматов Д., профессор Высшей школы образования Назарбаев Университета

## Редактор:

Ешенова Н.А., доцент ОшГУ

П44 Подготовка профессорско-преподавательского состава и инженернопедагогических работников к онлайн-обучению в новом учебном году. Методические рекомендации. – Бишкек: 2020. – 54с.

ISBN 978-9967-9288-2-4

Издано при финансовой поддержке программы Европейского Союза Эразмус+

*Содержание данной публикации является предметом ответственности авторов и не отражает точку зрения Европейского Союза.*

> УДК 378 ББК 74.58

ISBN 978-9967-9288-2-4

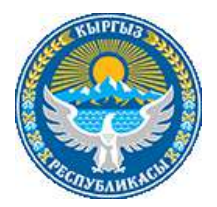

# **МИНИСТЕРСТВО ОБРАЗОВАНИЯ И НАУКИ КЫРГЫЗСКОЙ РЕСПУБЛИКИ**

# **ПОДГОТОВКА ПРОФЕССОРСКО-ПРЕПОДАВАТЕЛЬСКОГО СОСТАВА И ИНЖЕНЕРНО-ПЕДАГОГИЧЕСКИХ РАБОТНИКОВ К ОНЛАЙН-ОБУЧЕНИЮ В НОВОМ УЧЕБНОМ ГОДУ**

**МЕТОДИЧЕСКИЕ РЕКОМЕНДАЦИИ**

**Консультативный совет**

**Бишкек-2020**

# **СОДЕРЖАНИЕ**

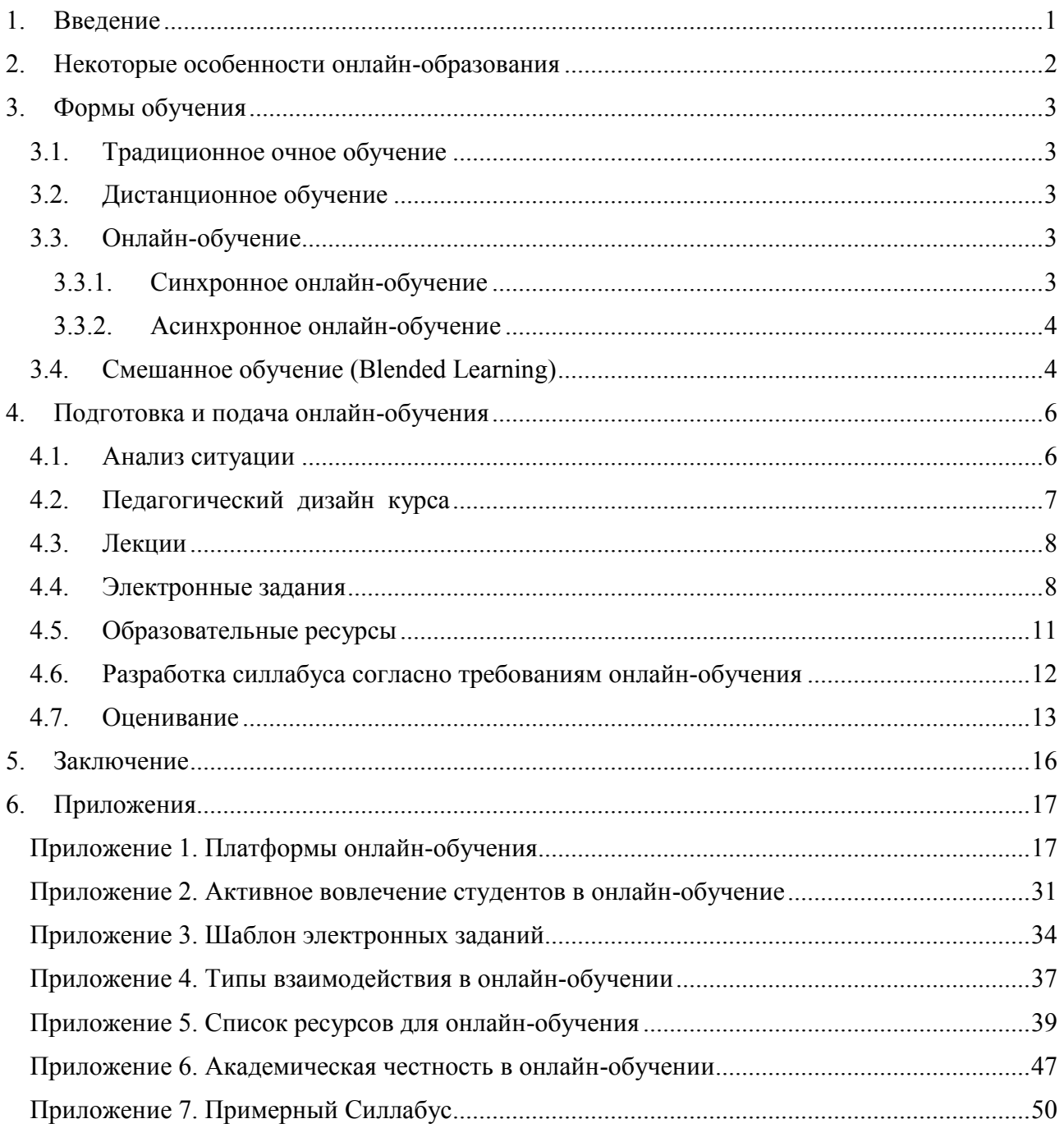

Министерство образования и науки Кыргызской Республики Консультативный совет, август 2020 года

#### <span id="page-5-0"></span>**1. ВВЕДЕНИЕ**

Онлайн-обучение существует давно. В разных странах есть университеты, которые полностью обучают студентов дистанционно и онлайн, так, например, Открытый Университет в Англии (основан в 1969 году), Университет Атабаска (1970 г.), Открытый Университет в Нидерландах (1984 г.). Благодаря развитию информационных технологий образование успешно проводится в активной форме на различных платформах: Moodle, GoogleClassroom, Zoom (*[Приложение 1](#page-21-1)*), и их список постоянно расширяется.

Все больше учебных заведений, наряду с классическими очными формами обучения, предлагают другие современные формы: дистанционное обучение, онлайн-обучение (электронное), смешанное обучение.

Форс-мажорная ситуация с пандемией COVID-19 вынудила все учебные заведения в мире и в Кыргызстане перейти с традиционной формы обучения в онлайн-формат.

Мировой опыт передовых вузов в области онлайн-обучения поможет в адаптации педагогических и технологических практик. Поскольку мы начали преподавать в онлайнрежиме при чрезвычайных обстоятельствах, данные рекомендации разработаны с целью предоставить базовую информацию о методических подходах к обучению и технологических приложениях, которые помогут вам при создании педагогического дизайна ваших курсов. В первой части документа обсуждается подготовка и проведение занятий в онлайн-режиме, во второй более подробно рассматриваются формы обучения. В тексте голубым цветом выделены гиперссылки для доступа к приложениям и терминам.

## <span id="page-6-0"></span>**2. НЕКОТОРЫЕ ОСОБЕННОСТИ ОНЛАЙН-ОБРАЗОВАНИЯ**

Создание гибкой онлайн-среды, обеспечивающей эффективное обучение с вовлечением студентов, представляет собой сложный процесс, требующий тщательного анализа, вдумчивого планирования, постоянного мониторинга, пересмотра студентами достижения поставленных целей. Преподавателям необходимо принять педагогические решения: что включать в занятие, как его проводить, какие учебные материалы и виды деятельности будут использоваться для эффективного обучения, должна ли работа студентов быть индивидуальной или групповой, какие стратегии и методы оценивания применять.

Цель онлайн-обучения –обеспечить среду, которая способствовала бы

- активному участию студентов в учебном процессе;
- гибкости доступа к учебному контенту;
- взаимодействию между студентами и преподавателями во время и вне рамок лекционного или семинарского времени.

В таком контексте онлайн-обучение выходит за рамки традиционной парадигмы. Ответственность за обучение ложится в большей степени на самого студента, но и роль преподавателя не менее важна, так как он является дизайнером в онлайн-среде, создаёт возможности для обучения, становится модератором в учебном процессе.

#### <span id="page-7-0"></span>**3. ФОРМЫ ОБУЧЕНИЯ**

#### <span id="page-7-1"></span>**3.1. ТРАДИЦИОННОЕ ОЧНОЕ ОБУЧЕНИЕ**

Традиционное обучение – это классическая очная форма обучения, при которой преподаватели и студенты общаются в аудитории "лицом к лицу".

## <span id="page-7-2"></span>**3.2. ДИСТАНЦИОННОЕ ОБУЧЕНИЕ**

Дистанционное обучение – это форма получения образования, при которой преподаватель и студент взаимодействуют на расстоянии. Раньше этого делалось с помощью почты или радио, как это было в сельских отдалённых регионах Австралии и Канады. Из истории известно, что Нельсон Мандела, обучаясь дистанционно, находясь ещё в тюрьме, получил степень бакалавра юридических наук в Лондонском университете. С развитием интернета и информационно-коммуникационных технологий появились новые формы дистанционного обучения, в частности, онлайн-обучение.

#### <span id="page-7-3"></span>**3.3. ОНЛАЙН-ОБУЧЕНИЕ**

Онлайн-обучение, иногда называют электронным обучением (e-learning), осуществляется через связи интернета, обычно с использованием LMS (системы управления обучением) с помощью электронных ресурсов и других информационных технологий. Онлайн-обучение обеспечивает гибкость доступа к учебному контенту, позволяет студентам преодолевать барьеры времени и пространства. Онлайн-обучение может быть в двух форматах: синхронном (одновременно) и асинхронном (с задержкой по времени). Смотрите Приложение 1 для Платформ онлайн-обучения.

#### <span id="page-7-4"></span>**3.3.1. Синхронное онлайн-обучение**

Преподаватель и студенты обмениваются информацией или работают над определённой задачей в режиме реального времени. Синхронность подразумевает интерактивное обучение с использованием веб-инструментов. Например, преподаватель проводит занятие с помощью электронных инструментов для видеоконференций (Zoom, GoogleMeet, GoogleClassroom). Для повышения эффективности обучения преподавателю нужно планировать совместные часы работы, чтобы проводить обратную связь, отвечать на вопросы. Занятия могут

проводиться по расписанию, утвержденному администрацией учебного заведения, и по договоренности со студентами в удобное для обеих сторон время.

#### <span id="page-8-0"></span>**3.3.2. Асинхронное онлайн-обучение**

Асинхронное обучение – это занятия не в режиме реального времени. Преподаватель готовит и загружает на электронный портал (например, в Moodle, AVN) материалы (записи видеолекций, мультимедийные презентации, симуляции и т. д.) для самостоятельного обучения; студент заходит на портал в удобное для него время независимо от других студентов, выполняет задания через интерактивные средства коммуникации по индивидуальному графику, не находясь в режиме онлайн-занятия. Письменные задания выполняются и отправляются преподавателю или загружаются на портале до указанного срока.

Онлайн-обучение не должно быть полностью в синхронном режиме. Педагогически это было бы неверное решение. Например, если в день по расписанию 4 пары по 80 минут, то преподаватель и студенты не могут быть на связи все это время в реальном режиме. Это будет онлайн-урок, а не онлайн-обучение, поэтому целесообразно ограничить время на синхронное обучение. По примерным подсчётам 20-30% времени нужно планировать на синхронное обучение и 70-80% на асинхронное обучение.

#### <span id="page-8-1"></span>**3.4. СМЕШАННОЕ ОБУЧЕНИЕ (BLENDED LEARNING)**

Смешанное (комбинированное, гибридное) обучение – форма образования, которая сочетает в себе элементы очного и дистанционного обучения (онлайн/ электронного). Такая форма проводится, когда есть очные занятия «лицом к лицу» с преподавателями в учебном заведении, которые сочетаются с электронным обучением в синхронном или асинхронном режиме. Преимущество смешанного обучения заключается в том, что оно позволяет развивать связь между студентом и преподавателем через непосредственное общение и в то же время обеспечивает гибкость учебного ритма (студенты учатся в своём собственном ритме, не находясь на рабочем месте или в кругу своей семьи**)** и пространства (студенты учатся в независимости от местоположения).

При любой из этих форм обучения важно, чтобы для студентов существовала служба педагогической и академической поддержки. Выбор формата обучения зависит от поставленных целей и результатов обучения, содержания и учебной среды. «Каждому необходимо дать возможность учиться в любое время и в любом месте, с помощью любого преподавателя, используя любое конечное устройство: компьютер, ноутбук, планшет или смартфон … роль электронного обучения растёт». (Руководство по ИОТ, ч.1.,С.62.)

## <span id="page-10-0"></span>**4. ПОДГОТОВКА И ПОДАЧА ОНЛАЙН-ОБУЧЕНИЯ**

## <span id="page-10-1"></span>**4.1. АНАЛИЗ СИТУАЦИИ**

Для кого предназначен курс?

При подготовке курса:

- определите целевую аудиторию;
- узнайте заранее (за несколько недель до начала занятий), какие технические возможности есть у студентов (доступ к интернету, наличие смартфонов, планшетов, настольных компьютеров и других технических средств);
- определите, насколько у студентов развиты цифровые навыки, умение эффективно пользоваться гаджетами в процессе обучения.

## *Примерная анкета для студентов*

- 1. Какие гаджеты у Вас имеются?
	- а) смартфон б) планшет в) ноутбук г) десктоп д) другое (укажите)
	- 2. Есть ли у Вас доступ к высокоскоростному интернету?
	- а) да б) нет

3. Как Вы оцениваете свои технические навыки пользования компьютером/ цифровыми технологиями?

а) плохо б) ниже среднего в) удовлетворительно в) хорошо г) отлично

4. Имеется ли у Вас самостоятельное пространство для учёбы (Например: своя комната)?

а) да б) нет

5. Какие трудности могут помешать Вашим успехам в онлайн-обучении? Назовите.

## <span id="page-11-0"></span>**4.2. ПЕДАГОГИЧЕСКИЙ ДИЗАЙН КУРСА**

Педагогический дизайн – это разработка учебного курса в определенной последовательности и оформление материалов в удобной для работы форме.

По результатам анализа данных вам нужно спроектировать курс в соответствии с возможностями студентов. *Изображение 1* (см.ниже) поможет вам определить, в какую категорию чаще всего попадают ваши студенты (хорошая связь/ плохая связь), и на этой основе выбрать общий тип выполнения учебных заданий и задач - синхронно и/или асинхронно.

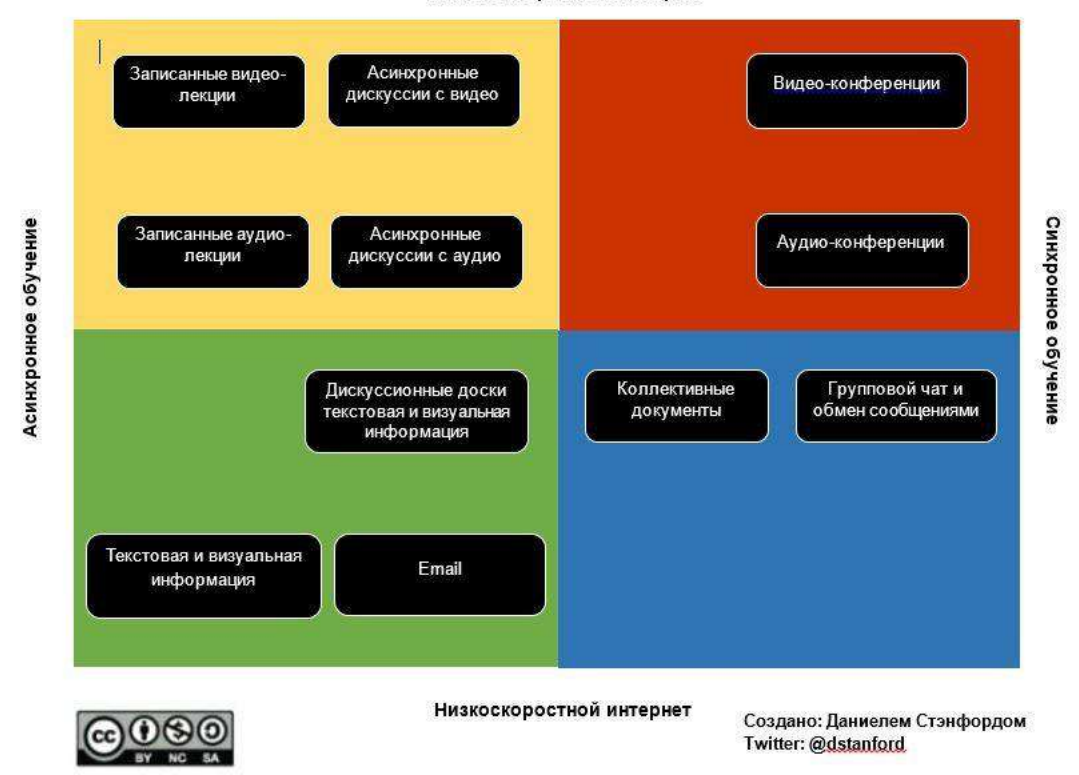

Высокоскоростной интернет

## <span id="page-12-0"></span>**4.3. ЛЕКЦИИ**

В онлайн-формате не рекомендуется читать длинные лекции. Наоборот, лучше заранее предоставить студентам лекционной материал для самостоятельного ознакомления. Как показано на жёлтом и зелёном квадратах (*Изображение 1)*, вы можете заранее записать и поделиться со студентами материалами в виде презентаций, аудиосообщений, коротких видео-или аудио-лекций (продолжительность до 20 минут). Для проверки подготовленности студентов мы рекомендуем использовать небольшие задания: опросник, который позволит оценить, насколько студент изучил пройдённый материал; вопросы со стороны студентов, касающиеся лекционного материала; обсуждение в группе (до или во время синхронной видеоконференции); краткое изложение/ критика в текстовом или аудио формате и др. В *[Приложение 2](#page-35-0)* приведены примеры активного вовлечения студентов в онлайн-обучение.

## <span id="page-12-1"></span>**4.4. ЭЛЕКТРОННЫЕ ЗАДАНИЯ**

 $\overline{\phantom{a}}$ 

В онлайн-образовании студент находится в центре учебного процесса: преподаватель не передаёт знания, а помогает студенту усвоить, построить знания. Поэтому акцент больше делается на видах деятельности, которые выполняет студент. На лекциях, которые читает преподаватель, студент менее активен. В связи с этим мы рекомендуем вам обратить особое внимание студентов на типы задач, время и условия их выполнения.

Одним из успешных примеров создания онлайн-курсов и электронных заданий является 5-уровневая модель Джилли Салмон (Salmon, 2002<sup>1</sup>). В данной модели при разработке курсов и заданий учитывается поэтапное ознакомление студентов с целями, средой, требованиями курса; эффективная социализация в онлайн-среду, обмен информацией, работа в группах.

<sup>1</sup> Salmon, G. (2002) *E-tivities: a key to active online learning*. Routledge, London.

## **Пятиуровневая модель**

**Уровень 1: Доступ и мотивация**. На этом уровне студент знакомится с онлайн-средой при прохождении курса. Для этого Вам необходимо подготовить короткие гиды, справочные материалы (например, визуальные), которые помогут студентам узнать, где находятся учебные материалы, задания, форумы для дискуссий, ссылка на Zoom, cроки и т.д. Также студент должен познакомиться с одногруппниками (для первого курса). Если Вы обычно используете игры, помогающие завязать разговор и познакомиться, то и в онлайн-среде можете применить эту практику. Возможно, студентам вначале не будет интересно и понятно, почему им нужно участвовать в таких действиях, поэтому игры необходимо связать с последующими образовательными задачами, как например, необходимость активного участия и работа в группах.

**Уровень 2: Социализация**. Студентам нужно знать, с кем они могут работать. На этом уровне Вы даёте небольшие задания для групповой работы, включающие элементы персонального знакомства. Вы можете использовать более неформальные задания, например, общение на темы:

*Каким я вижу себе в будущем? Что значит быть филологом/ математиком/ экономистом/ инженером/ предпринимателем? Что мне надо сделать, чтобы стать профессионалом в своей области?*

Также можете подключить элемент социализации как часть конкретного учебного задания. Например, если студенты заранее прочитали Вашу лекцию и приступают к обсуждению, то можно дать задание:

*В форуме или в онлайн-чате коротко объясните, согласны ли Вы или нет с утверждением Х. Затем выберите одного студента, чьё мнение Вам интересно, и организуйте разговор с ним. Вы можете общаться по видеосвязи через Whatsapp. Постарайтесь узнать, как можно больше о его мнении, поддержите студента.* 

Можете провести несколько сессий с таким типом заданий. На уровне 1 и 2 Вы выступаете в роли модератора, то есть направляете студентов и предоставляете им среду для общения, лишь периодически подключаясь к диалогу.

**Уровень 3: Обмен информацией.** На этом уровне особенно хорошо подходит асинхронная форма обучения. Студенты будут больше работать с литературой, искать информацию, выполнять задания, читать/ слушать дополнительные материалы. Подготовьте электронные задания, которые будут стимулировать продуктивный обмен информацией, поощрять студентов понимать/ видеть / выделять связь между данными, эффективно пользоваться интернет-ресурсами и приложениями. Например, если студент самостоятельно поработал над материалом, Вы можете дать задание для работы в малых группах, где они совместно делают общую таблицу или график в Google Sheets на базе текста/задания, которое они решали самостоятельно; или в Google Docs поделятся информацией о примерах, иллюстрирующих теорию, рассматриваемую в данный момент. Интересным заданием является подготовка аннотации документа в режиме реального времени, онлайн. Приложение [hypothes.is](https://web.hypothes.is/) позволяет неограниченному количеству студентов делать заметки и аннотации на одном документе, при этом все заметки доступны каждому. Такая форма обмена материалами и мнениями позволит студентам выйти за рамки электронного курса и превратить интернет в свой рабочий стол.

**Уровень 4: Построение знаний.** Какие новые знания студенты уже усвоили на базовом уровне? Теперь им нужно продвигаться дальше, например, находить связь между изученной теорией и реальностью. Под построением знаний подразумевается, что студенты могут генерировать новые связи, идеи, приложения. На этом этапе не нужно давать студентам много литературы. Вам нужно определить только общую цель и направление, поощрять сотрудничество, диалог, критику. Для этого этапа задания могут быть разного типа: выбор из альтернатив, выяснять причины и приводить аргументы в пользу определённой позиции, предложить варианты, улучшающие практику и навыки. Также можно предложить проекты, обязательной частью которых является SWОTанализ своего проекта и сравнение с другими проектами одногруппников. Ваша роль на данном этапе - это роль преподавателя, поскольку студентам будет необходима обратная связь от Вас. Важно отметить, что Вам не рекомендуется показывать, как надо делать, а нужно задавать вопросы, которые помогут студентам самим исправить недостатки и найти ресурсы (знания, умения, технологии), которых им не хватает.

**Уровень 5: Развитие.** Метакогнитивность, или знание о знаниях, –это самая глубокая форма обучения. Это очень хорошая практика, если Вы будете регулярно давать студентам задания, поощряющие рефлексию.

Например: *Какой можно сделать вывод? Чем мне это помогло? Как можно сделать это лучше?*

На 5-ом уровне Вы можете попросить студентов, чтобы они продемонстрировали свою способность работать с контентом/содержанием, защищать свои суждения/ выборы/ проекты. Обращайте внимание на проявленные чувства и эмоции студентов, связанные с их опытом работы и обучением. Для выполнения этого уровня студенты могут вести свой дневник, например, электронный блог.

*В [Приложение 3](#page-38-0)* приводятся примеры формулировки заданий с детальным пояснением, какие они должны быть: о чем задание, как и с кем его выполнять.

*В [Приложение](#page-41-0)* 4 приводятся примеры типов взаимодействия в онлайн-обучении, такие как Студент – Учебный контент, Студент – Студент, Студент – Преподаватель.

#### <span id="page-15-0"></span>**4.5. ОБРАЗОВАТЕЛЬНЫЕ РЕСУРСЫ**

Педагогический дизайн курса требует разработки взаимодействия студента с учебным содержанием при самостоятельной подготовке, с другими студентами (при социализации, участии в дискуссиях, групповой работе), с вами, как с преподавателем, поэтому нужно продумать, когда и почему вы должны быть на связи.

Онлайн-среда предполагает, что образовательные ресурсы будут представлены не только в текстовой форме, но и в виде аудио-, видео- или других изображений. Существует общепринятое правило: использовать обычные ресурсы плюс 1. Это значит, что если у вас текстовый ресурс, то добавьте к нему на выбор или изображение, или аудио, или видео, которые бы дополняли ресурс. Например, литературный текст вы можете сами прочитать и записать в аудиоформате или найти профессиональные записи аудиокниг/пьес и т.д. Если материалы по физике в текстовом формате, то вы можете добавить видеоиллюстрации конкретного физического закона.

Таким образом, вы не только соблюдаете правила универсального доступа для всех, но и даёте возможность студентам выбрать наиболее доступную для них форму обучения. Более подробно посмотрите *[Приложение 5](#page-43-0)***.**

#### <span id="page-16-0"></span>**4.6. РАЗРАБОТКА СИЛЛАБУСА СОГЛАСНО ТРЕБОВАНИЯМ ОНЛАЙН-ОБУЧЕНИЯ**

Силлабус в традиционном и онлайн-обучении имеет общие разделы, но очень важно и преподавателю, и студенту понять специфику силлабуса нового формата.

Разработайте ваш курс согласно требованиям онлайн-обучения. Особенно в режиме онлайн-обучения (электронного) студентам нужно заранее знать, когда им надо подключиться к синхронной лекции (или практическим занятиям), какие у них сроки, чтобы выполнить самостоятельную и групповую работы.

Курсы должны быть построены максимально по асинхронной модели обучения, поскольку техническое обеспечение и интернет-соединение, скорее всего, не позволят всем студентам присутствовать и участвовать на синхронных занятиях.

## *Силлабус онлайн-обучения должен включать следующие обязательные компоненты:*

- краткое описание курса, включая связь между данным курсом с целями программы (специализации);
- чётко прописанные ожидаемые результаты обучения, как эти знания и умения будут помогать студенту в его/ её профессиональном и интеллектуальном развитии;
- какая образовательная платформа (Moodle, Google Classroom, AVN, и т.д.) будет использоваться;
- предварительно предоставить студентам подробное описание учебных задач, задания, которые приводят к получению конкретных навыков;
- определить методы и критерии оценивания видов деятельности, прописать политику выставления баллов университета;
- дать методические указания студентам, как полноценно работать самостоятельно и в группах;
- обозначить формы работы (самостоятельная, парная или групповая);
- назначить сроки выполнения;
- пояснить, на какую платформу загрузить или отправлять выполненные задания;
- указать время для общения между преподавателем и студентом и/ или между преподавателем и группой студентов;
- указать условия соблюдения академической честности и политики антиплагиата в университете *(Приложение 6*).

#### *Важные принципы при подготовке силлабуса и структуры курса*

- Не ставить строгие рамки, а наоборот быть чуть более щедрыми со сроками и определять их заранее. Большая часть преподавания будет асинхронным, и мы можем ожидать, что студенты могут не справиться с заданиями в короткие сроки из-за технических проблем или проблем с интернетом.
- Быть гибким с выбором методов оценивания. Если половина студентов не имеет ноутбуков, они не могут писать длинные задания на своих смартфонах, тогда письменные задания необязательно являются единственным способом оценки знаний студентов.
- Быть доступным. Установите время в течение недели, когда вы будете доступны для индивидуальных и групповых консультаций.
- Предоставить структурированную площадку для общения между студентами. Это может быть форум в начале электронного курса или отдельная площадка. Необходимо разработать конкретные задания, которые позволят студентам познакомиться друг с другом, т.к. спонтанно сделать в онлайн-режиме они не смогут.

## **Примерная структура силлабуса дана в** *Приложении 7***.**

#### <span id="page-17-0"></span>**4.7. ОЦЕНИВАНИЕ**

Существует формативное и суммативное оценивание. Формативное оценивание состоит из заданий в ходе повседневной работы на занятиях. Это упражнения, квизы (соревнования, викторины, краткие тесты), промежуточные тесты и др., а суммативное оценивание включает измеряемые обобщающие задания процесса обучения и проводится по завершении определённого учебного периода.

Ваш метод обучения и оценивания должен учитывать контекст – низкая или нестабильная интернет-связь, множество других факторов, отвлекающих студентов и препятствующих процессу обучения (например, отсутствие технологий, семейные обязанности и обстоятельства, отсутствие подходящего пространства для учёбы, изоляция, психологические травмы из-за пандемии). Обучение и оценивание – это непрерывной процесс, поэтому вместо сдачи одного заключительного экзамена, который иногда засчитывается за 100% итоговой оценки, нужно предложить студентам альтернативные возможности продемонстрировать знания и навыки.

Ниже приведены некоторые эффективные и простые способы оценки знаний.

## **Замена традиционных методов онлайн-альтернативами**

Если ваш обычный способ оценки знаний заключался в сдаче экзамена, возможно, вы захотите вместо этого дать несколько небольших заданий, проектов, визуальных или устных презентаций. Возможно, вы разрешите студентам пройти экзамен в формате "открытого учебника" и дать им больше времени для подготовки к нему (такие экзамены обычно требуют более глубокого взаимодействия с предметом и являются более сложными, поскольку они требуют аналитического и критического мышления). Кроме того, вы можете оценить окончательный результат групповых проектов, обсуждений/ мини-лекции, которые вели студенты, а также использовать простые инструменты, такие как участие в общем документе Google или на форуме на платформахAVN, Moodle, Google Classroom.

## **Разработка рубрик**

Рубрики – это структурированный способ как для преподавателя, так и для студента зафиксировать критерии оценки и сравнить, насколько достижения соответствуют этим критериям. Рубрики дают конкретную обратную связь, которая помогает определить сильные и слабые стороны, и студент может работать над улучшением своих знаний и навыков.

#### **Создание прозрачных онлайн-заданий**

Очень важно четкое и ясное описание и объяснение заданий и критериев их оценки. Студентам должно быть понятно, как задание помогает достижению цели и результатов обучения. В **Приложении 3** представлен образец того, как структурировать такое задание.

## **Студенческий журнал**

Задания в студенческом журнале предполагают, что студенты записывают свои идеи, комментарии и т. п. относительно содержания курса в формате журнала. Они могут быть структурированными (ответы на конкретные вопросы) или в произвольной форме (минимальные указания, на основе которых студент свободно записывает мысли и чувства относительно своего опыта обучения).

## **Альтернативные способы выражения**

Вы можете использовать готовые образовательные платформы, приложения и ресурсы. Мы рекомендуем вам коммуницировать со студентами на тех онлайн- платформах, которыми они чаще всего пользуются (Телеграм, Whatsapp, Flipgrid, TikTok), и предложить их в качестве альтернативного канала для сдачи заданий и обратной связи. Студентам будет удобно использовать аудиовизуальную коммуникацию (короткие видеоролики или презентации). Они могут фотографировать свои работы, собрать в папке, смонтировать, прилагать заметки из своих гаджетов. Если вы разрабатываете свои задания с использованием альтернативных инструментов, убедитесь, что студенты начинают экспериментировать с этими инструментами на ранней стадии (на 2-м этапе пятиуровневой модели).

## <span id="page-20-0"></span>**5. ЗАКЛЮЧЕНИЕ**

Одним из основных требований онлайн-образования является предоставление студентам возможности для обратной связи с одногруппниками и преподавателем. Это требование ещё актуальнее на данный момент, так как онлайн-образование –это реальность, а не альтернатива. Необходимо учитывать, что будут некоторые сложности при переходе на онлайн-обучение как у студентов, так и у многих преподавателей, поэтому к новой форме обучения нужно относиться с пониманием и всячески поддерживать друг друга.

Данный документ носит рекомендательный характер. Вы можете выбрать то, что подходит вашему курсу, и дальше искать свой подход, проявлять при этом креативность в онлайн-обучении.

#### <span id="page-21-0"></span>**6. ПРИЛОЖЕНИЯ**

#### <span id="page-21-1"></span>**Приложение 1. Платформы онлайн-обучения**

## **Системы управления обучением (Learning Management System)**

Система управления обучением (*[англ.](https://ru.wikipedia.org/wiki/%D0%90%D0%BD%D0%B3%D0%BB%D0%B8%D0%B9%D1%81%D0%BA%D0%B8%D0%B9_%D1%8F%D0%B7%D1%8B%D0%BA) Learning management system, LMS*) – это [программное приложение](https://ru.wikipedia.org/wiki/%D0%9F%D1%80%D0%B8%D0%BA%D0%BB%D0%B0%D0%B4%D0%BD%D0%BE%D0%B5_%D0%BF%D1%80%D0%BE%D0%B3%D1%80%D0%B0%D0%BC%D0%BC%D0%BD%D0%BE%D0%B5_%D0%BE%D0%B1%D0%B5%D1%81%D0%BF%D0%B5%D1%87%D0%B5%D0%BD%D0%B8%D0%B5) для администрирования учебных курсов в рамках [дистанционного обучения](https://ru.wikipedia.org/wiki/%D0%94%D0%B8%D1%81%D1%82%D0%B0%D0%BD%D1%86%D0%B8%D0%BE%D0%BD%D0%BD%D0%BE%D0%B5_%D0%BE%D0%B1%D1%83%D1%87%D0%B5%D0%BD%D0%B8%D0%B5).

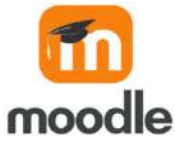

**Что это такое?**

Moodle – аббревиатура от Modular Object-Oriented Dynamic Learning Environment (модульная объектно-ориентированная динамическая обучающая среда).

Moodle – это свободная система управления обучением, ориентированная прежде всего на организацию взаимодействия между преподавателем и студентами, хотя подходит и для организации традиционных дистанционных курсов, а также поддержки очного обучения.

## **Какие педагогические задачи можно решить с помощью этой платформы?**

Используя Moodle, преподаватель может создавать курсы, наполняя их содержание в виде текстов, вспомогательных файлов, презентаций, опросников и т.п. Для использования Moodle достаточно иметь web-браузер, что делает учебную среду удобной как для преподавателя, так и для обучаемых. По результатам выполнения студентами заданий преподаватель может выставлять оценки и давать комментарии. Следовательно, Moodle является центром создания учебного материала и обеспечения интерактивного взаимодействия между участниками учебного процесса.

Moodle относится к классу LMS (Learning Management System), систем управления обучением. Данная платформа дает возможность проектировать, создавать и в дальнейшем управлять ресурсами информационно-образовательной среды. Система имеет удобный,

интуитивно понятный интерфейс. Пользователь самостоятельно, прибегая только к помощи справочной системы, может создать электронный курс и управлять его работой. Можно вставлять таблицы, схемы, графику, видео, флэш и др.

Преподаватель может по своему усмотрению использовать как тематическую, так календарную структуризацию курса. При тематической структуризации курс разделяется на секции по темам. При календарной структуризации каждая неделя изучения курса представляется отдельной секцией, что делает её удобной при дистанционной организации обучения и позволяет студенту правильно планировать свою учебную работу.

Редактирование содержания курса проводится автором курса в произвольном порядке и может легко осуществляться прямо в процессе обучения. Очень легко добавляются в электронный курс различные элементы: лекция, задание, форум, глоссарий, wiki, чат и т.д. Для каждого электронного курса существует удобная страница просмотра последних изменений в данном курсе. Ориентированная на дистанционное образование, система управления обучением Moodle обладает большим набором средств коммуникации. Это не только электронная почта и обмен вложенными файлами с преподавателем, но и форум (общий новостной на главной странице программы, а также различные частные форумы), чат, обмен личными сообщениями, ведение блогов.

Moodle имеет многофункциональный тестовый модуль. Поскольку основной формой контроля знаний в дистанционном обучении является тестирование, в LMS Moodle имеется обширный инструментарий для создания тестов и проведения обучающего и контрольного тестирования.

Поддерживается несколько типов вопросов в тестовых заданиях (множественный выбор, на соответствие, верно/неверно, короткие ответы, эссе и др.). Moodle предоставляет много функций, облегчающих обработку тестов. Можно задать шкалу оценки, при корректировке преподавателем тестовых заданий после прохождения теста обучающимися существует механизм полуавтоматического пересчёта результатов. В системе содержатся развитые средства статистического анализа результатов тестирования и, что очень важно, сложности отдельных тестовых вопросов для обучающихся.

Таким образом, LMS Moodle даёт преподавателю обширный инструментарий для представления учебно-методических материалов курса, проведения теоретических и практических занятий, организации учебной деятельности как индивидуальной, так и групповой.

#### **Какие преимущества Moodle?**

- ✔ **Выбор языка интерфейса.** Интерфейс программы можно перевести более чем на 70 языков.
- ✔ **Структура стартовой страницы курса зависит только от преподавателя.** Мобильность редактирования позволяет добавлять, перемещать и удалять блоки в зависимости от потребностей.
- ✔ **Постредактирование.** Ожидания не всегда соответствуют реальности так же, как и подобранные материалы уровню подготовки группы. Возможность редактирования курса остаётся активной даже после старта, позволяя раскрыть исходные навыки обучающихся по максимуму.
- ✔ **Календарь предстоящих событий.** Напоминания от системы позаботятся, чтобы студенты не забывали о предстоящих занятиях и сроках сдачи домашних работ. Подобный механизм самоконтроля поможет равномерно распределить время и избавиться от привычки выполнять задания в последний момент.
- ✔ **Контроль посещаемости**. LMS Moodle не только даёт возможность отслеживать прогресс в прохождении курса каждым отдельным обучающимся, но и отображает точную дату, когда тот заходил на сайт в последний раз.
- ✔ **Всегда на связи.** Виртуальная обучающая среда позволяет задавать любые интересующие вопросы, касаемо выполнения домашнего задания или организационных моментов, координаторам и преподавателям курса. Вся история сообщений сохраняется в системе и доступна студентам вплоть до окончания курса.
- ✔ **Коллективные дискуссии.** Общие и тематические форумы позволяют всем участникам курса совместно обсуждать профессиональные вопросы, интересоваться мнением

других, обмениваться файлами. А предварительная настройка фильтров допустимого текста гарантирует, что общение будет происходить исключительно в рамках цензуры.

- ✔ **Дайджест событий.** Не обязательно регулярно заходить в личный кабинет, чтобы быть в курсе всех событий. Несколько кликов мышкой и дайджест всех личных сообщений и ответов на форуме будет ежедневно приходить на вашу электронную почту одним письмом.
- ✔ **Мультимедийность инструментов.** Обучающие материалы могут быть представлены в виде PDF-файлов, документов Word, презентаций PowerPoint, подкастов, видеозаписей, активных ссылок на сторонние ресурсы. Смешение форматов не даст студентам уснуть или заскучать.
- ✔ **Последовательность действий.** Вы можете настроить систему таким образом, что переход к следующему блоку станет возможным только после выполнения определённых заданий или прохождения тестов. Обучающиеся получают промежуточный срез знаний и чёткую карту с прорисованными пробелами в знаниях.
- ✔ **Тесты с автоматическим оцениванием.** Вы можете создавать тесты с различными типами вопросов, задав единичный, множественный или числовой вариант ответа. Все результаты подсчитываются системой автоматически. Общая статистика доступна не только для просмотра в личном кабинете, но и для скачивания.
- ✔ **Рейтинг студентов.** Виртуальный журнал помогает отслеживать динамику выполнения заданий и темп продвижения каждого участника учебного процесса. Рейтинг можно сделать общедоступным для поощрения сильных студентов и мотивации слабых.
- ✔ **Гибкая система оценивания.** Преподаватель может подобрать систему оценивания в зависимости от преследуемых целей. Ручная или автоматическая – выбор за вами. После проверки работы студент имеет возможность узнать свой общий балл и получить обратную связь.
- ✔ **Проверка на плагиат.** Интеграция с сервисом [Antiplagiat.ru](https://www.antiplagiat.ru/) экономит самое ценное время. Работы студентов, загружаемые в систему, проверяются на плагиат, а преподаватель получает ссылку на отчет с подробной статистикой совпадений.

## **Как установить Moodle?**

**Примечание: скачивание платформы Moodle относится к деятельности технического отдела (преподавателю не обязательно устанавливать Moodle на своём компьютере).**

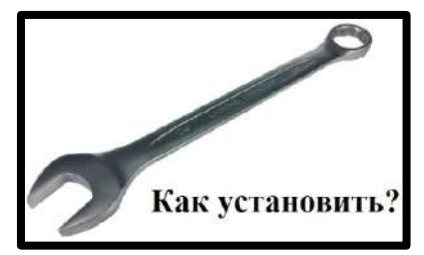

## **Шаг1. Скачайте диструбитив Moodle**

Установочный пакет можно скачать с сайта Moodle. Все версии можно найти в разделе Downloads. Безопаснее будет

выбрать последнюю стабильную версию (Stable).

## **Шаг 2. Разархивируйте дистрибутив в отдельную папку**

Система готова к установке, но перед этим стоит подготовить папку для файлов системы. Так вы сможете хранить все файлы Moodle в одном месте. Создав папку, разархивируйте архив в неё.

## **Шаг 3. Запустите установщик**

Запустите Start Moodle.exe. Это откроет cmd-окно (интерпретатор командной строки Windows), и система произведёт предварительную настройку.

## **Шаг 4. Откройте Moodle в браузере**

Работать в Moodle вы будете через браузер. Откройте любой браузер и наберите localhost: это универсальный локальный адрес вашего компьютера, для этого не нужно подключение к интернету.

## **Шаг 5. Установите Moodle**

Установите Moodl. Вас попросят придумать пароль и название для базы данных, затем база данных начнет генерироваться, а в конце потребуется создать имя и пароль администратора, который станет первым пользователем платформы.

Moodle готов к работе.

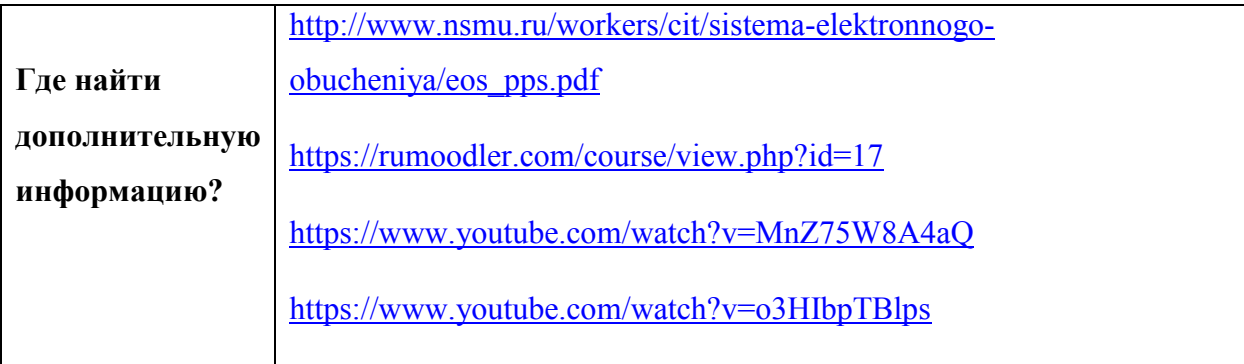

## **Google Класс (Classroom)**

Платформа [Google](https://classroom.google.com/h) Класс (Classroom) объединяет полезные сервисы Что это Google, организованные специально для учёбы. Google Класс имеет такое? интеграцию с Google Диском, документами, календарем, формами и Gmail.

## **Какие педагогические задачи можно решить с помощью этой платформы?**

- Создать свой класс/курс;
- организовать запись студентов на курс;
- делиться необходимым учебным материалом;
- предложить задания;
- оценить выполненные задания студентов, отследить их прогресс;
- организовать общение между преподавателем и студентом/студентами, между студентами. Они могут просматривать задания, оставлять свои комментарии и задавать вопросы преподавателю;
- выставить оценки в электронном журнале, используя календарь;
- организовать совместные работы, а не только использовать контролирующие элементы;
- адаптировать учебный материал к конкретным условиям обучения, потребностям и способностям студентов.
- .

## **Какие преимущества Google Класс?**

- ✔ **Бренд «Google» знают и используют все**. Этим сервисом можно пользоваться на смартфоне или планшете, практически у всех есть аккаунт в Google почте.
- ✔ **Простая настройка.** Преподаватели могут организовывать курсы, приглашать студентов и других преподавателей, а также делиться информацией на странице «Задания»: размещать задания, вопросы и материалы.
- ✔ **Экономия времени и бумаги**. Планировать учебный процесс, создавать курсы, раздавать задания и общаться со студентами – все это можно делать в одном сервисе.
- ✔ **Удобство.** Студенты могут просматривать задания в ленте или календаре курса либо на странице «Список дел». Все материалы автоматически добавляются в папки на Google Диске.
- ✔ **Интеграция** с популярными сервисами. В Классе можно работать с Google Диском, документами, календарем, формами и Gmail.
- ✔ **Доступность и безопасность**. Класс бесплатно доступен для учебных заведений, некоммерческих организаций и частных лиц. В этом сервисе нет рекламы, а материалы и данные студентов не используются в маркетинговых целях.
- ✔ **Можно пригласить до 20 преподавателей** для проведения учебного курса.

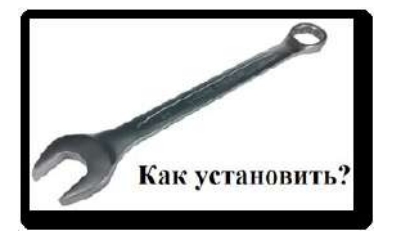

Чтобы работать с курсами и заданиями, преподаватели и студенты могут установить приложение «Google Класс» на устройствах Android, Apple®, iPhone® и iPad®, а также на мобильных устройствах с Chrome OS. Чтобы использовать версию для компьютера, ничего устанавливать не нужно.

**Установка Google Класс**

Если вы хотите работать с Google Класс на устройстве Android, скачайте приложение из GooglePlay.

- 1. Откройте PlayМаркет на устройстве.
- 2. Найдите и установите приложение Google Класс.

Если вы хотите работать с Google Класс на устройстве iPhone или iPad, тогда скачайте приложение из Apple®, AppStore®.

1. Откройте AppStore на устройстве.

2. Найдите и установите приложение Google Класс.

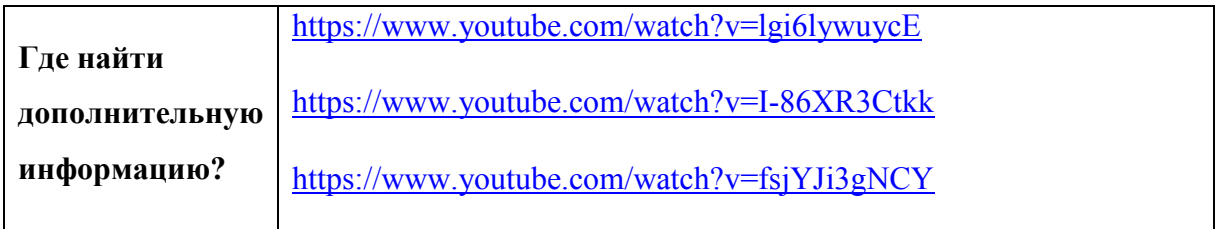

## **KelBil**

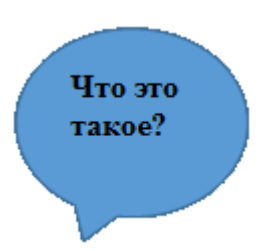

KelBil (**Кel**echek**Bil**im) – это мобильное приложение, разработанное в Кыргызстане для отслеживания успеваемости студента в режиме реального времени.

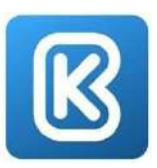

## **Какие учебные задачи можно решить с помощью этой платформы?**

## **Студент может:**

- ✔ отследить своё расписание и изменения в нем в разделе «Расписание»;
- ✔ получить сообщения от деканата уведомления о своих баллах и оценках в разделе «Уведомления»;
- ✔ ознакомиться со списком предметов, номером потока, именем преподавателя, датой сдачи и полученной оценкой в разделе «Учебная карточка»;
- ✔ посмотреть сумму контракта и долги за обучение в разделе «Оплата».

## **Какие преимущества KelBil?**

- ✔ Мобильное приложение с простым и понятным интерфейсом.
- ✔ Ведётся автоматический учёт посещаемости.
- ✔ Помогает студенту организовать эффективное обучение.
- ✔ Информирует студента о предстоящих событиях и мероприятиях университета.
- ✔ Работает в режиме реального времени.
- ✔ Студент может самостоятельно отслеживать и анализировать свою учебную деятельность.

## **Установка KelBil**

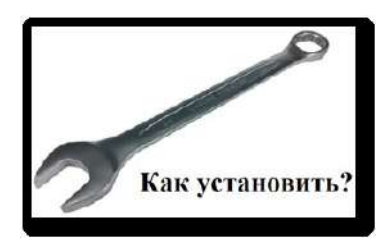

Если вы хотите работать с KelBil на устройстве Android, скачайте приложение из GooglePlay.

1. Откройте PlayМаркет на устройстве.

2. Найдите и установите приложение KelBil.

Если вы хотите работать с KelBil на устройстве iPhone или iPad, скачайте приложение

из Apple®, AppStore®.

- 1. Откройте AppStore на устройстве.
- 2. Найдите и установите приложение KelBil.

## **Zoom**

# zoom

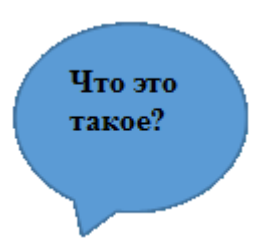

**Zoom** –это облачная платформа для проведения видеоконференций, вебинаров и других подобных онлайн-мероприятий, а также дистанционного обучения. Для работы пользователь получает идентификатор и использует его для проведения онлайн-встреч. Организовать встречу может любой, создавший учетную запись. Бесплатная учетная запись позволяет проводить видеоконференцию длительностью 40 минут. Стоимость платного тарифа c неограниченной продолжительностью конференций всех размеров и с количеством участников до 100 человек – \$14.99 в месяц. Есть тарифные планы и с другими условиями (бизнес, предприятия).

**Какие педагогические задачи можно решить с помощью этой платформы?**

Организовать онлайн-встречи;

- проводить обсуждение;
- проводить дебаты;
- объяснять новую тему;
- проводить беседы;
- организовать работу в парах и малых группах;
- демонстрировать презентации;
- организовать совместный просмотр

видеоматериалов занятия.

#### **Какие преимущества Zoom?**

✔ Видео- и аудио-связь с каждым участником. У организатора есть возможность выключать и включать микрофон, а также выключать видео и запрашивать включение видео у всех участников. Можно войти в конференцию как участник с правами только для просмотра.

- ✔ Можно делиться экраном (screen sharing) уже со звуком. Демонстрацию экрана можно поставить на паузу. Более того, можно делиться не всем экраном, а только отдельными приложениями, например, включить демонстрацию браузера. В настройках можно дать всем участникам возможность делиться экраном либо включить ограничения, чтобы делать это мог только организатор.
- ✔ В платформу встроена интерактивная доска, поэтому можно легко и быстро переключаться с демонстрации экрана на доску.
- ✔ Есть чат, в котором можно писать сообщения, передавать файлы всем или выбрать одного студента. Чат можно настроить на автоматическое сохранение или сохранять вручную при каждой конференции (Чат→Подробнее→Сохранить чат).
- ✔ Можно производить запись занятия как на компьютер, так и на облако. Удобно, что можно настроить авто включение записи, а также ставить ее на паузу.
- ✔ Во время конференции можно назначить со-организатора, у которого будут такие же возможности, как и у организатора: включать и выключать микрофон у отдельных студентов, переименовывать, делить на зал.

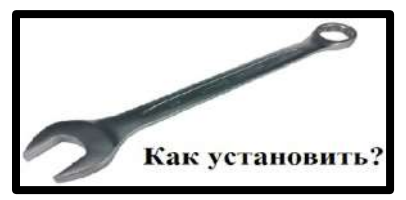

Для этого нужно войти в имеющиеся у вас интернет браузер (GoogleChrome, Mozilla, Opera, и.т.д.) и в адресной строке набрать команду zoom.us/download. Установочный файл ZoomInstaller загрузится в папке «Загрузки» на вашем

компьютере. Нажать на файл ZoomInstaller для инсталляции.

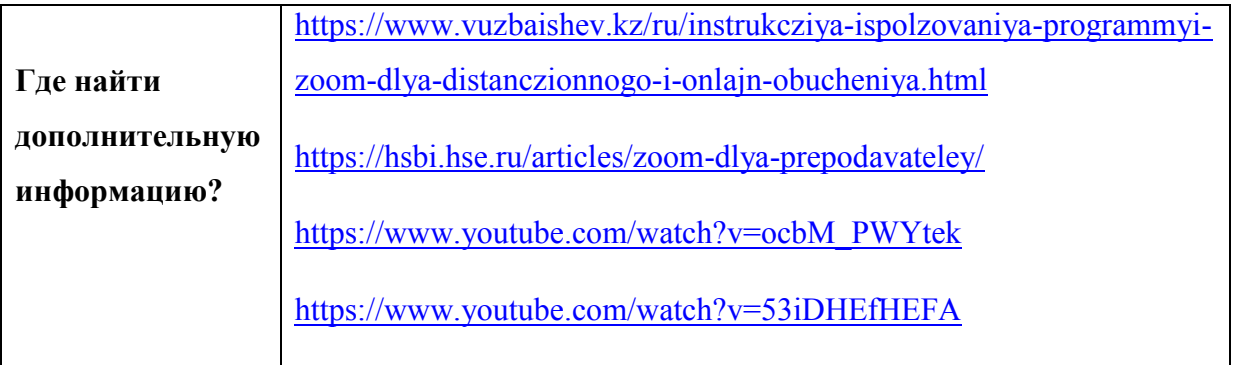

## **OneDrive**

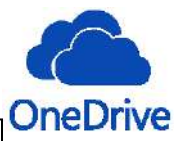

OneDrive – это облачная услуга дает возможность ее пользователям записывать файлы в свое облачное пространство и работать с ними с любого устройства: компьютера, ноутбука, планшета,фаблета и смартфона, – с любого места, где есть связь с интернетом, иобмениваться ими с другими людьми и группами.

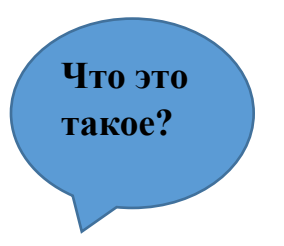

**Какие** 

**педагогические** 

**решить с помощью этого инструмента?**

**задачи можно** 

Данная облачная платформа предлагает следующие возможности: - создание общего пространства для совместной работы как для преподавателей, так истудентов, в процессе чего система извещает, когда данныйдокумент был редактирован и кем; - обмен текстовыми, графическими и мультимедийными файлами, втом числе и материалами для обучения; - проведение исследований с помощью вопросников, например, покачеству учебных материалов, и получение результатов напрямуюв таблице OneDrive и др.

## **Какие преимущества OneDrive?**

- ✔ **Простой интерфейс**. Все удобно и понятно.
- ✔ **Недорогие тарифы**. Бесплатный [OneDrive](https://avenuesoft.ru/cloud/onedrive/) вмещает в себя 15 Гб и его можно увеличивать за приглашённых друзей до 5 Гб (1 друг = 500 Мб).
- ✔ **Наличие приложений** под разные мобильные платформы.
- ✔ **Доступ** к файлам в любом месте с любого устройства.
- ✔ **Надёжность** хранилища файлы никуда не пропадут.
- ✔ **Резервное копирование** при необходимости можно восстановитьудалённые фото и документы.

## **Установка OneDrive**

1. Откройте командную строку от имени администратора: один из способов – в строке поиска введите cmd=>, нажмите на название "Командная строка" правой кнопкой мыши =>, выберите "Запуск от имени администратора".

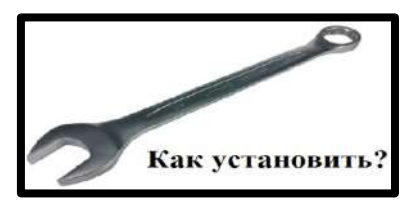

2. В зависимости от разрядности вашей системы введите одну из двух команд

(для 32-х разрядных %systemroot%\System32\OneDriveSetup.exe или для 64-х разрядных %systemroot%\SysWOW64\OneDriveSetup.exe)и нажмите кнопку Enter.

–.

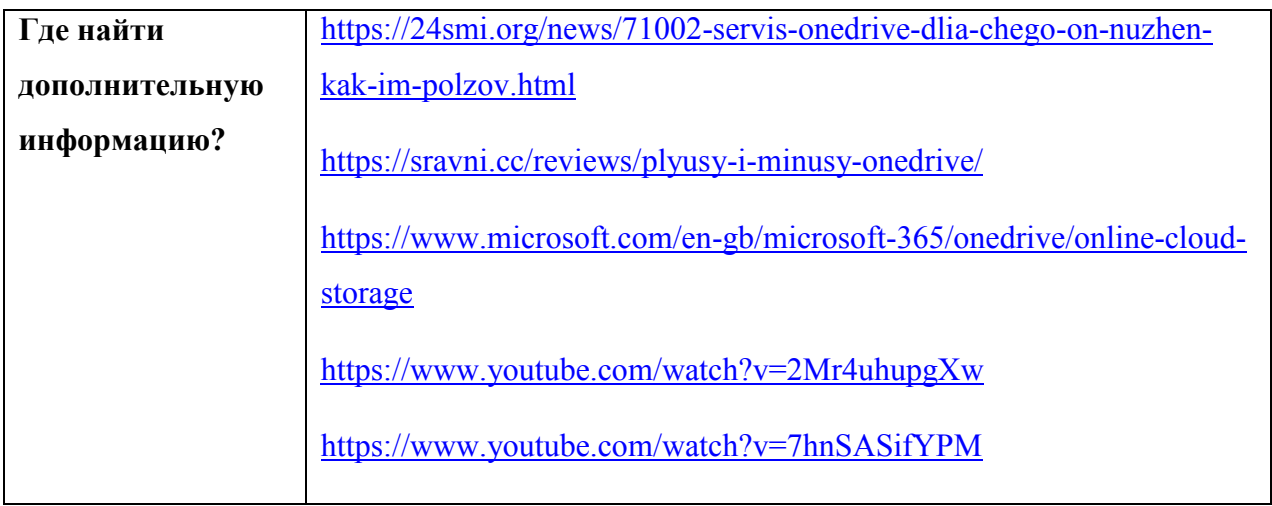

#### <span id="page-35-0"></span>**Приложение 2. Активное вовлечение студентов в онлайн-обучение**

Каждый преподаватель ищет методы или подходы, чтобы сделать своё обучение интересным, полезным и результативным. Ниже представлены некоторые стратегии активного обучения, применимые для очных (обычных) форм обучения, онлайнсинхронных, онлайн-асинхронных, а также в ситуациях с ограниченным доступом на ИКТ и в интернет.

Обратите внимание, что стратегии адаптированы к разным образовательным средам, и, следовательно, не одинаковы для всех условий, поскольку каждая среда имеет свои преимущества и недостатки. Вы можете выбрать или адаптировать методы, которые лучше всего подходят вашим студентам, результатам обучения, содержанию и учебной среде.

#### **Стратегии активного обучения**

#### **Синхронные онлайн-классы**

- Используйте чат и инструменты совместного письма, такие как документ Google, для обсуждения идей через «Мозговой штурм» в классе.
- Чтобы провести обсуждение в небольших группах, используйте «кабинеты» (breakout meeting rooms) на платформах для видеоконференции. Студенты могут использовать слайды PowerPoint или документы Google, чтобы записывать идеи своих обсуждений.
- Дайте групповое задание для онлайн-обсуждения и определите формат работы для малых команд и выработки ответов на задание совместно через интерактивные средства (например, совместная интерактивная доска Zoom, интерактивная доска Padlet и др.). Студенты работают в группах в промежутках между вашими занятиями.
- Для закрепления понимания пройдённого материала можно использовать "Карту концепций". Для этого используйте онлайн-средство Mindmeister, чтобы студенты могли вместе работать в режиме реального времени для создания карты концепций. GoogleDraw может быть полезным инструментом.

## **Асинхронные онлайн-классы**

- Используйте совместное пространство Moodle Workshop для письма при обсуждении идей мозговым штурмом и для обсуждения в последующих видео и других постах.
- Сформулируйте проблемный вопрос перед асинхронным занятием посредством видео или текста через асинхронный чат в портале (форуме).
- Студенты отвечают / комментируют в форуме для небольших групп.
- Студенты обсуждают вопрос в малых группах через форум, вырабатывают ответ в портале (системе управления обучением).
- Далее малые группы могут поделиться отчётами с большей аудиторией через форум обсуждения.
- Студенты используют цифровые доски Padlet для обмена информацией, идеями и для обсуждений.
- Для закрепления понимания пройдённого материала можно использовать "Карту концепций". Для этого используйте инструмент Google для совместной работы студентов, чтобы они могли вносить дополнения в карту концепций, и для работы над модулем курса. В этом может быть полезным GoogleDraw.

## **Классы с ограниченным доступом на ИКТ и в интернет**

- Разработайте материал задания и отправьте его студентам (в бумажном виде, по электронной почте).
- Дайте чёткие инструкции для выполнения заданий. Задание может включать следующие шаблоны:
	- o обсудите с членами семьи, проживающими с вами, вопрос в рамках полученного задания и запишите их ответы;
	- o упростите вопрос задания, чтобы объяснить любому из членов семьи и запишите их ответы;
	- o позвоните другу или родственнику и коротко обсудите изучаемый вопрос. Запишите ответы.
- Дайте задание студентам, чтобы они сделали письменный отчет об изучаемом вопросе.
- Используйте групповой звонок для участия 3-4 студентов при обсуждении вопроса. Достаточно интернет-соединения с минимальной скоростью 2G.
- Используйте цепочки писем в электронной почте для обсуждения в малых группах, если у студента ограниченный доступ в интернет или низкая скорость соединения 2G.
- Используйте чат WhatsApp для вовлечения малых групп в дискуссию.
- Для закрепления понимания пройдённого материала можно использовать "Карту концепций". Для этого составьте на бумаге карту концепций и представьте в рассылке на WhatsApp или по электронной почте.

## **Источники:**

Barre, B. (2020, April 14). Three Strategies for Teaching Writing Remotely During the Pandemic. Retrieved July 29, 2020, from

[https://cat.wfu.edu/2020/04/writingstrategies/?fbclid=IwAR20Lk8r8BS9UFIAzvajSByQXJJ0XJW](https://cat.wfu.edu/2020/04/writingstrategies/?fbclid=IwAR20Lk8r8BS9UFIAzvajSByQXJJ0XJW7gVUMzcqvIo4x1QnOcqBRROi7_ZQ) [7gVUMzcqvIo4x1QnOcqBRROi7\\_ZQ](https://cat.wfu.edu/2020/04/writingstrategies/?fbclid=IwAR20Lk8r8BS9UFIAzvajSByQXJJ0XJW7gVUMzcqvIo4x1QnOcqBRROi7_ZQ)

Moore, M. G. (1989) Editorial: Three types of interaction, American Journal of Distance Education, 3:2, 1-7, DOI: [10.1080/08923648909526659](https://www.google.com/url?q=https://www.google.com/url?q%3Dhttps://doi.org/10.1080/08923648909526659%26amp;sa%3DD%26amp;ust%3D1596516704795000%26amp;usg%3DAOvVaw2qj6t-uJ68hXOHF2qfYXJ3&sa=D&ust=1596516704834000&usg=AFQjCNG6kpzXLzWLebx-SyDQfxq4tUnqVw)

Center for Teaching Excellence Dean of Faculties, Texas A&M University. (2020, March 22).

Active Learning for Online Teaching. Retrieved July 29, 2020,

from [https://cte.tamu.edu/getattachment/Faculty-Teaching-Resource/2020-04-22-Active-Learning-](https://cte.tamu.edu/getattachment/Faculty-Teaching-Resource/2020-04-22-Active-Learning-for-Online-Teaching.pdf.aspx?lang=en-US)

[for-Online-Teaching.pdf.aspx?lang=en-US](https://cte.tamu.edu/getattachment/Faculty-Teaching-Resource/2020-04-22-Active-Learning-for-Online-Teaching.pdf.aspx?lang=en-US)

Center for Teaching Excellence Dean of Faculties, Texas A&M University. (2019, August

9). *Getting Started with Active Learning Guide*. Retrieved July 29, 2020,

from [http://cte.tamu.edu/getattachment/Faculty-Teaching-Resource/Teaching/2019-08-09-getting-](http://cte.tamu.edu/getattachment/Faculty-Teaching-Resource/Teaching/2019-08-09-getting-started-w-active-learning-guide-update.pdf.aspx?lang=en-US)

[started-w-active-learning-guide-update.pdf.aspx?lang=en-US](http://cte.tamu.edu/getattachment/Faculty-Teaching-Resource/Teaching/2019-08-09-getting-started-w-active-learning-guide-update.pdf.aspx?lang=en-US)

## <span id="page-38-0"></span>**Приложение 3. Шаблон электронных заданий**

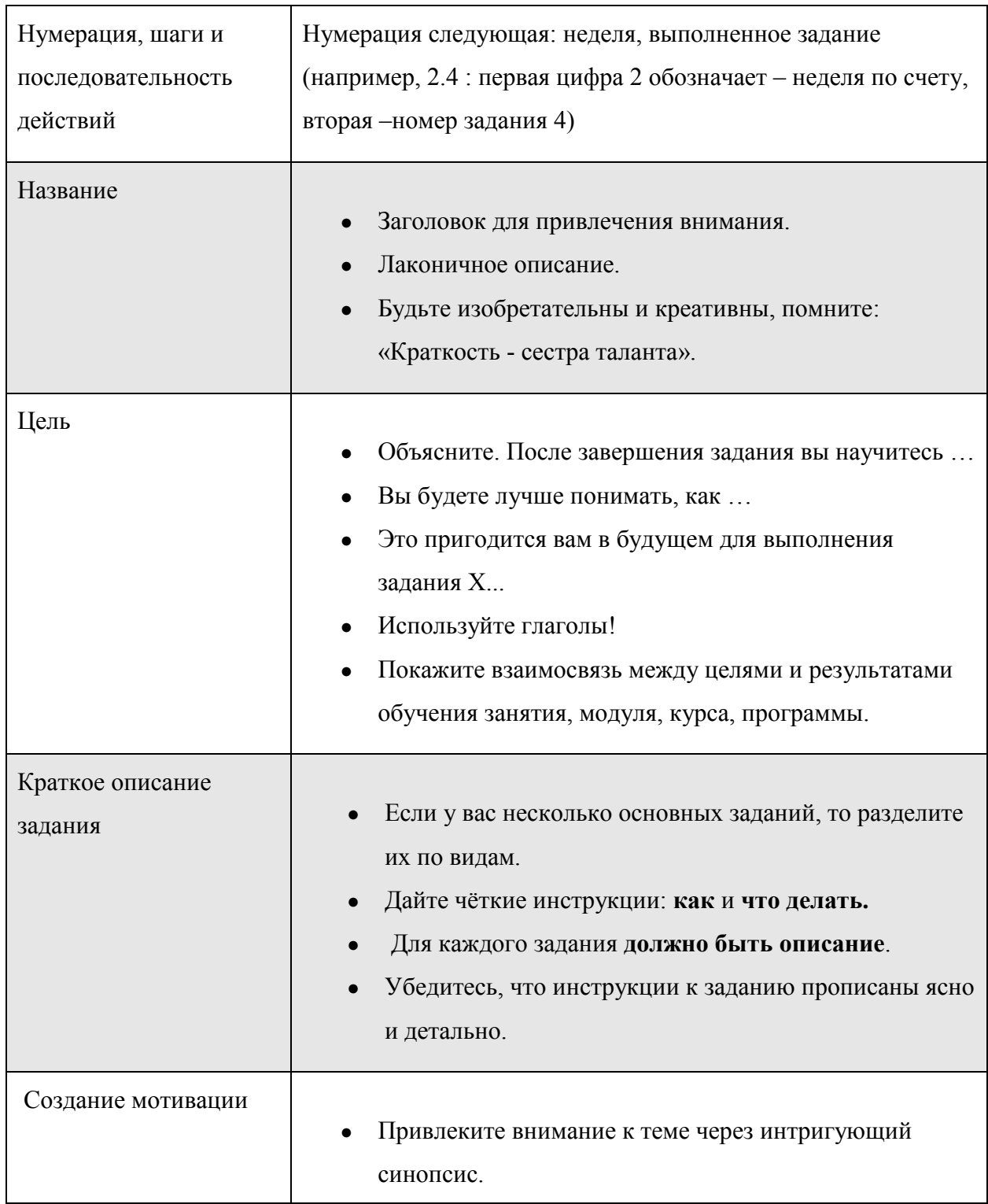

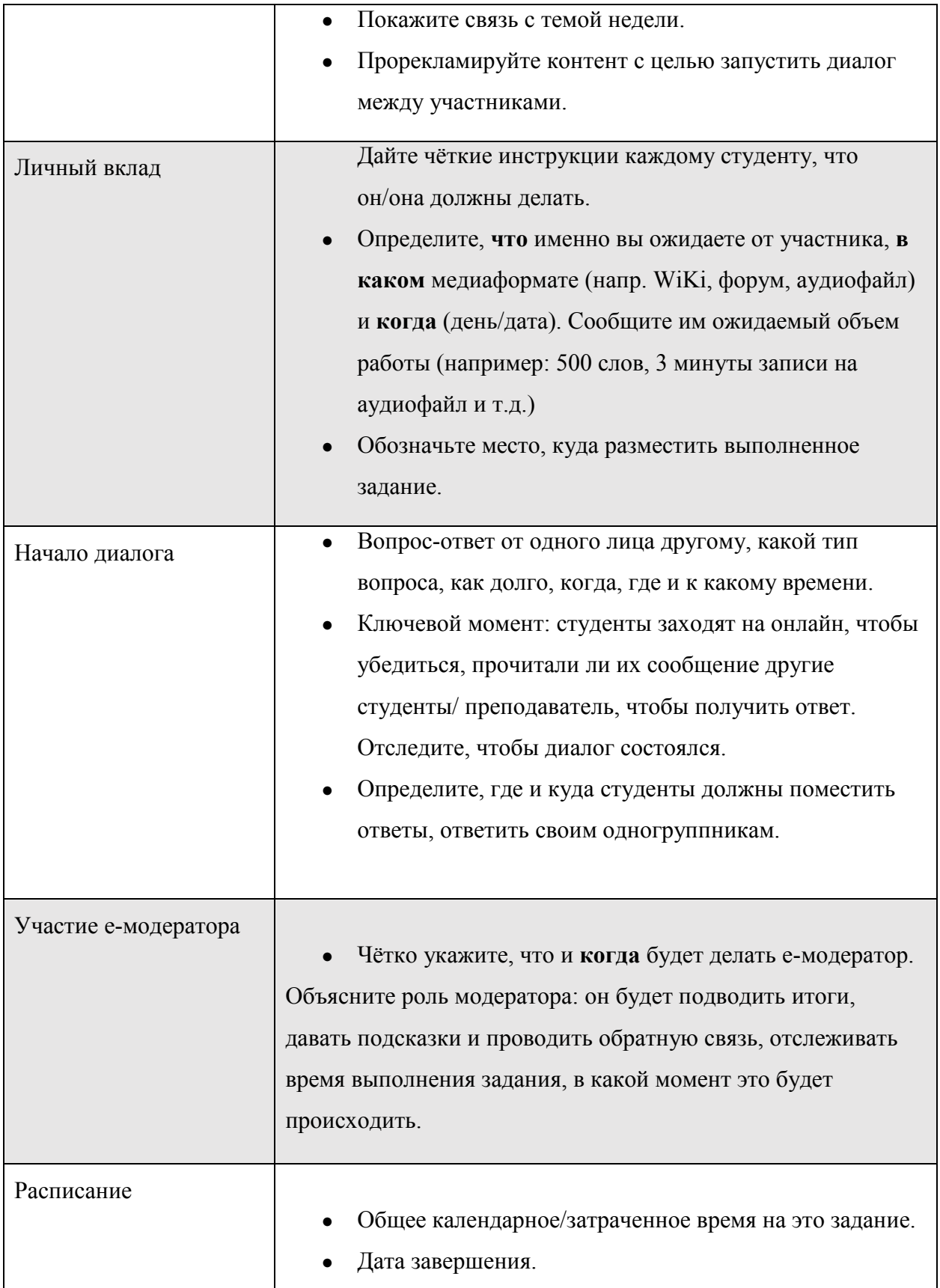

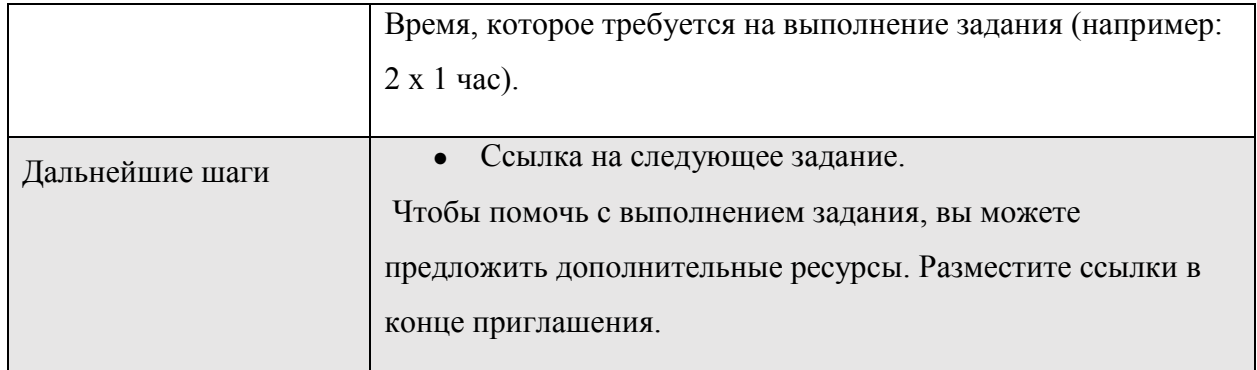

Автор оригинала:Salmon, G. (2002) *E-tivities:А Key to Active Online Learning*. Routledge, London.

## <span id="page-41-0"></span>**Приложение 4.Типы взаимодействия в онлайн-обучении**

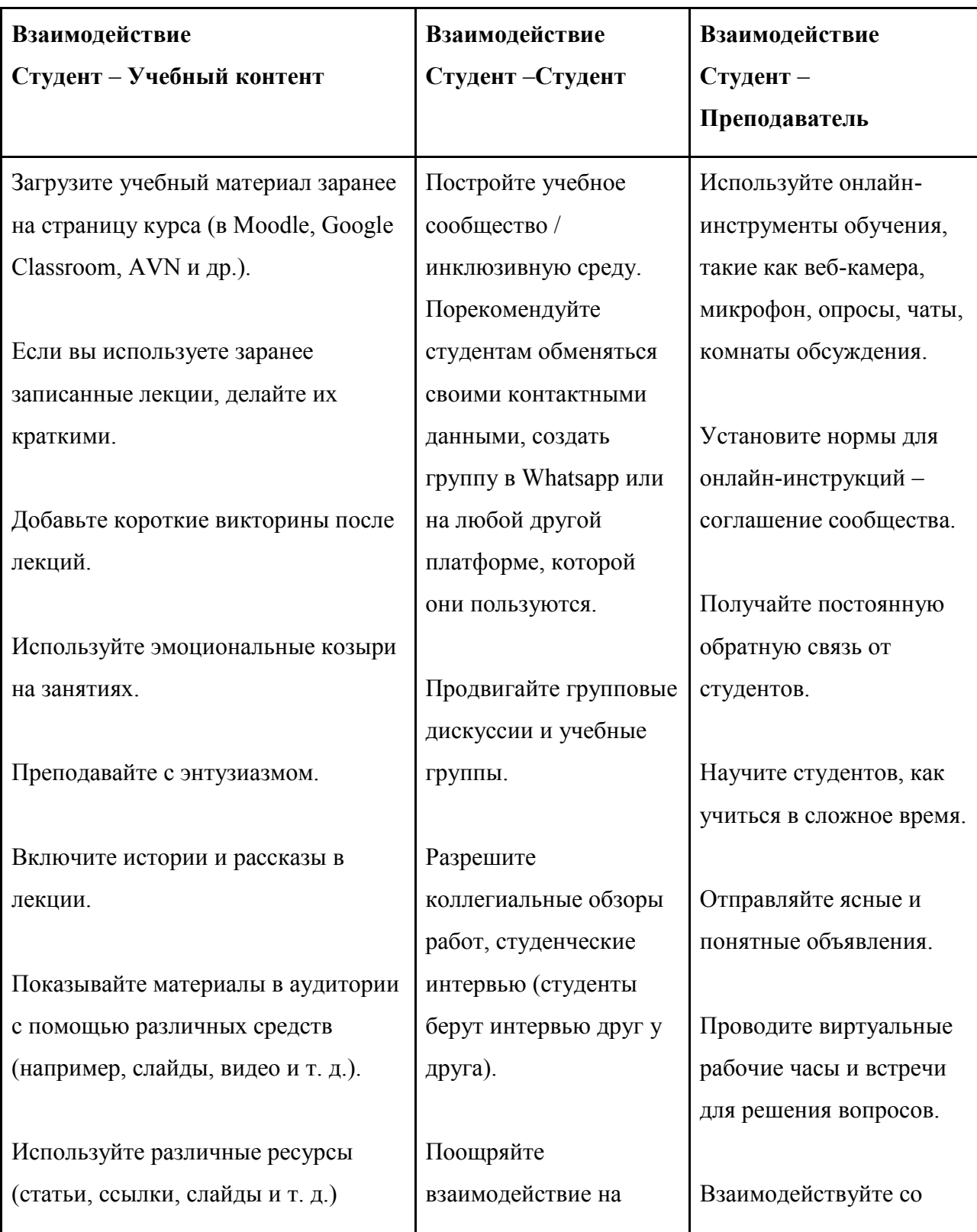

студентами на

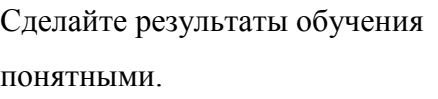

Чётко перечисляйте лучшие основные моменты и некоторые вопросы для студентов. Добавьте вопросы в начале содержания / слайдов, если вы хотите, чтобы студенты сосредоточились на конкретном контенте. Добавьте в конце, если вы хотите, чтобы они снова взаимодействовали с контентом.

Регулярно отправляйте отчеты о проделанной работе.

Отправьте четкие критерии оценивания. Используйте прием

«Думай-делись-делись»

Попросите студентов составить свои собственные мини-лекции по контенту (слайды с записью голоса, заданиями и т. п.).

Позвольте студентам вести обсуждение контента друг с другом. дискуссионных форумах.

Давайте групповые задания / проекты.

Для оценок используйте контент, созданный студентами (вики, подкасты и т. д.) дискуссионных форумах.

Своевременно отправляйте подробные отзывы о заданиях. Убедитесь, что у вас всегда есть альтернативный способ общения /обсуждения / обмена.

#### <span id="page-43-0"></span>**Приложение 5. Список ресурсов для онлайн-обучения**

В процессе обучения вы не всегда должны быть в центре внимания. Студенты учатся многому друг у друга во время обсуждения и совместной работы. Дайте своим студентам возможность совершить мозговой штурм с использованием **Flipgrid**. Это позволяет услышать «голос» (мнение) студентов.

Также поручите своим студентам совершать мозговые штурмы с использованием **OneNote**. Составьте общий документ для каждой группы, чтобы студенты писали сочинение вместе.

При выполнении групповой работы студенты также могут организовать видеоконференцию и подготовить краткое видео-рассказ или подкаст.

Студенты могут открыть свой блог или канал на **YouTube**, где будут выкладывать видео.

Если вы требуете, чтобы студенты выполняли задания в формате подписки (написание эссе), то организуйте оценку и комментирование сочинений друг друга с использованием **Wordonline** или с использованием «чат-комнаты».

Они также научатся многому, исправляя грамматические ошибки эссе одногруппников. Затем, вы как преподаватель, также проверяете их и комментируете.

Предоставьте возможность вашим студентам размышлять с помощью **Sway**. Мышление помогает запоминать факты.

Организовав онлайн-форум, онлайн-обсуждение, вебинар также можно пригласить гостей.

Используя ресурсы для подготовки карт и визуального контента, такие как **Tableu**, **Infogram**, студенты могут подготовить личные проекты и презентовать его.

Тесты являются важным средством оценки обучения студентов. Предоставьте возможность своим студентам предлагать анонимную обратную связь, используя **Office Form**или **Google doce**. Это поможет вам измерить эффективность вашей учебной программы и методов обучения и применяемых технологий.

## **Бесплатные ресурсы для эффективного онлайн-обучения навыкам написания текста и письма:**

**Nearpod –** средства разработки уроков, содержащих интерактивные элементы. Используется в синхронных и асинхронных занятиях. Он интегрируется с GoogleClassroom, Canvas, Zoom и Flipgrid.

**Hypothes.is** – инструмент аннотации, позволяющее пользователям просматривать все комментарии и аннотации через приложение другими пользователями в Интернете. Этот инструмент также позволит пользователям создавать и организовывать свои аннотации и участвовать в групповых аннотациях с другими студентами группы.

## **Проектная деятельность и персональная траектория обучения**

Части учебной программы или факультативным модулям можно обучать студентов посредством онлайн проектной групповой работы.

## **Ресурсы для групповых проектов:**

Miro

Trello – www.trello.com

Asana – [https://www.asana.com](https://www.asana.com/)

Google Drive, Yandex Диск

Pyrus – <www.pyrus.com>

<www.kahoot.com>

[www.education.minecraft.net](http://www.education.minecraft.net/)

## **Ресрусы для е-course (электронный курс):**

Moodle

Open Edx

Canvas

Google Classroom

Microsoft Education

iSpring

## **Ресурсы для разработки онлайн-урока:**

Stepic

Eduardo

Teachbase

DreamStudy

**GetCourse** 

**OpenProfession** 

## **Представленные на бесплатной основе онлайн-курсы в связи с COVID-19:**

Открытое образование -[https://www.opened.ru](https://www.opened.ru/) (504 курса)

[http://www.geekbrains.ru](http://www.geekbrains.ru/)

[Coursera.org](https://coursera.org/) (3900+ курс, 190+ курсы вузов)

Edutopia

Khan Academy

Нетология – <https://www.netology.ru/>

Енано – [https://www.edunano.ru](https://www.edunano.ru/)

Фонд развития онлайн - образования – [https://www.eldf.ru](https://www.eldf.ru/) (102 курса)

[https://www.openprofession.ru](https://www.openprofession.ru/)

[https://www.lektorium.tv](https://www.lektorium.tv/) (5000+ видео-лекции, 100 курсов)

Открытый Лекторий Университета 2035 – [https://www.lectoriy.2035.university](https://www.lectoriy.2035.university/)

МГУ – [https://www.distant.msu.ru](https://www.distant.msu.ru/)

Арзамас – [www.arzamas.academy](http://www.arzamas.academy/)

## **Видеоуроки на кыргызском языке:**

Илим Элим - www.ilimelim.kg (20+ курс)

Илим Элим Бесплатные видео лекции на кыргызском языке для вузов на канале YouTube

## **Бесплатные ресурсы для организации вебинара:**

ClickMeeting – бесплатно до 30 дней для 25 участников

MyOwnConference – бесплатно для 20 участников

Jitsi

Google meet

Microsoft Teams

StreamYard

Basecamp

Webex

Skype

Instagram

## **Бесплатные ресурсы для записи и монтажа видеоуроков:**

Active Presenter

OBS Studio

Debut

VideoPad

Movavi Video

HandBrake

XMedia Recode

**Panopto** платформа для записи лекций <https://www.panopto.com/panopto-for-education/>

**Flipgrid** – платформа для съемки и распространения коротких видео

**Grids**- это комната встреч. С учениками, учителями, руководством и родителями.

Каждый ученик делится своим звуком (в аудио и видео форматах)

Во время съемок может приостановить видео и включает фотографии и видео, доски, тексты, эмоции и краски, сохраненные на телефон.

На каждое видео FlipGrid можно создать QR-код, с помощью которого можно проводить различные мероприятия (задания, школьные мероприятия, вечера чтений, научные выставки, галереи искусств и т.д.).

Более 10 000 готовых тем и ресурсов бесплатно. Учебные ресурсы, подготовленные другими учителями по всему миру по каждому предмету.

**Toonly** – Портал создания готовых анимационных видео

Портал для создания разъяснительных видео.

Готовые анимационные видео, используемые во время уроков

В течение нескольких минут вы сможете сделать свой мультфильм

Анимационные видео для процесса обучения

## **Услуги по содействию учащимся дистанционно**

Некоторые консультационные или менторские услуги осуществляются через платформы видеоконференций. Другие услуги осуществляются через такие платформы, как **TutorMefor 24-7** и **YOU atCollege**. Используется для укрепления морального и эмоционального здоровья учащихся.

Но дистанционная поддержка, кроме услуг прямой поддержки, также должна включать услуги, связывающие учащихся друг с другом. Потому что студенческая жизнь является сердцем традиционного университета. Обеспечьте школьному парламенту и школьным клубам продолжение своей работы дистанционно. Разработайте креативные способы обеспечения учебной жизни через виртуальные платформы.

**Seesaw** – платформа для построения коммуникации со студентами и онлайн-обучения.

**Remind** – платформа текстовых услуг для связи со студентами.

**Slack** - платформа для создания групповых коммуникаций со студентами.

**VFairs**- платформа для виртуальных встреч

Используйте виртуальную платформу для встреч, такую как **VFairs**, как вспомогательную услугу для учащихся, для онлайн-технологий в учебном заведении и направляющих программ.

**Virbela** – применение иммерсивных технологий в обучении.

Мир бабочек 1.0 - познавательная игра о лесной экосистеме.

Через игру учащиеся узнают о связи между бабочками, растениями и инвазивными видами.

Платформа для занятий точными науками: Биология, География, Физика, Химия и другие.

**AltspaceVR** – платформа виртуальных встреч и мероприятий.

Проведение занятий в пространстве виртуальной реальности, организация мероприятий.

## **Вебинары**

Вебинары о методах онлайн-обучения, проводимых Университетской онлайнплатформой, вы можете посмотреть на следующем канале YouTube:

[https://www.youtube.com/channel/UCCxjXfD5x3Se5hI\\_GVM-t7g](https://www.youtube.com/channel/UCCxjXfD5x3Se5hI_GVM-t7g)

Вебинары, проводимые для учителей:

- Цифровые навыки;
- Техника подготовки видео-уроков;
- Методы онлайн-обучения;
- Ресурсы онлайн-обучения;
- Дистанционные методы обучения;
- Смешанные методы обучения;
- Гибридные методы обучения;
- Организация групповой работы;
- Обучение, основанное на проекте;
- Креативные онлайн-методы и техника обучения;
- Организация онлайн-обсуждений;
- Эффективные онлайн-методы обучения;
- Методы онлайн-обучения точным наукам;
- Эффективное онлайн-обучение навыкам написания текста и письма;
- Методы организации обратной связи;
- Методы организации онлайн-конкурсов;
- Способы проведения виртуальных уроков;

- Способы использования интерфейсов и платформ виртуальной реальности для онлайнобучения точным наукам;

- Технологии онлайн-обучения предметам искусства;

- Методы онлайн-обучения иностранным языкам;
- Способы съемок с веб-камерой 360 градусов;
- Использование 3D-графики в онлайн-обучении;
- Использование 2D-графики в онлайн-обучении;
- Использование motiongraphics в онлайн-обучении.

[https://www.coursera.org](https://www.coursera.org/)

[https://www.khanacademy.org](https://www.khanacademy.org/)

[https://bizdin.kg](https://bizdin.kg/)

[https://ilimelim.kg](https://ilimelim.kg/)

<http://online-sabak.on.kg/onlajn-kitepkana/>

<https://lib.kg/ru/>

[https://www.bb.edu.gov.kg/index.php](https://www.bb.edu.gov.kg/index.php/%D0%93%D0%BB%D0%B0%D0%B2%D0%BD%D0%B0%D1%8F)/Главная

<https://oku.edu.gov.kg/ru/>

kitep.edu.gov.kg

#### <span id="page-51-0"></span>**Приложение 6. Академическая честность в онлайн-обучении**

Академическая честность – это соблюдение принципов правдивости, доверия, уважения, справедливости и ответственности. Придерживаться этих принципов нужно даже тогда, когда никто не следит и не контролирует. Каждое учебное заведение устанавливает свои академические правила и нормы честности, которые помогают студентам и педагогам принимать взвешенные моральные и этические решения в своей деятельности.

Виды нарушений академической честности: плагиат, списывание, обман, фальсификация, выполнение письменной работы вместо другого или за вознаграждение, подлог, мошенничество и, так называемое, «несанкционированное» сотрудничество, а также шпаргалки и подсказки.

В каждом учебном заведении имеются те или иные нормативные документы (Например: «Кодекс поведения студентов»), регулирующие последствия нарушений политики академической честности (осуждение, беседы, снижение баллов, недопуск к экзамену и т. д.).

В «Кодексе поведения студентов», документе, регламентирующем академические нарушения и дисциплинарные процедуры, предусматриваются механизмы эффективного решения вопросов при нарушениях и санкции к ним. Основополагающий приоритет при этом – строгое соблюдение конституционных и законных прав студентов и принципов академической свободы.

Академические нарушения крайне негативно воздействуют на формирование исследовательской и познавательной культуры студентов и в целом плохо влияют на качество образовательной среды.

Риск плагиата особенно возрастает в условиях дистанционного или онлайн-обучения. Какие меры следует предпринять? Как продолжать придерживаться принципов академической честности в условиях нового формата обучения?

#### **Советы преподавателям**

Выделите время и совместно обсудите со студентами необходимость и преимущества соблюдения высоких требований к оригинальности их исследовательских работ; ознакомьте их с нормативными документами, регламентирующими принципы академической честности (обязательно «Кодекс поведения студентов»).

Разработайте прозрачную критериальную оценочную систему для студентов, чтобы они понимали, как будут оцениваться их работы.

Используйте разнообразные методы оценивания, включайте виды заданий, требующих ответов в онлайн-режиме (синхронно).

Проводите регулярную обратную связь, отмечая прогресс письменных работ студентов.

Разработайте персональные задания, которые не позволят студентам мошенничать.

Формулируйте задания по содержанию лекционных и семинарских занятий.

Стимулируйте студентов к критическому мышлению и выработке собственного мнения.

Избегайте общих вопросов, на которые можно найти готовые ответы.

Вопросы должны быть концептуальными, развивающими мышление, а не фактологическими с целью запоминания, зубрежки.

Разработайте задания к каждой теме за курс, чем одно или два больших задания ко всему курсу. Это снизит риск мошенничества. Пробуждайте у студентов уважение к интеллектуальной собственности, воспитывайте гордость за соблюдение принципов академической честности.

## **Советы студентам**

Всегда соблюдайте правила университета, регулирующие принципы академической честности (например, «Кодекс поведения студентов»).

Всегда консультируйтесь со своими преподавателями, если у вас возникли сомнения или вопросы.

Периодически демонстрируйте профессорам прогресс своих письменных работ.

Будьте инициативны в своём обучении, умейте гордиться собственной творческой работой.

Не забывайте, что, соблюдая принципы академической честности сейчас, Вы закладываете фундамент для своего развития как исследователя, формируете персональный профессиональный имидж, по которому вас будут оценивать ваши будущие партнёры и работодатели.

## <span id="page-54-0"></span>**Приложение 7. Примерный Силлабус**

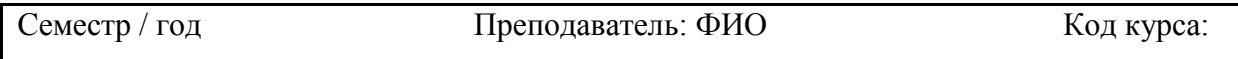

## **Название курса**

*Интересная цитата, мотивирующая информация, картинка связанная с темой курса*

#### **Мой взгляд на курс**

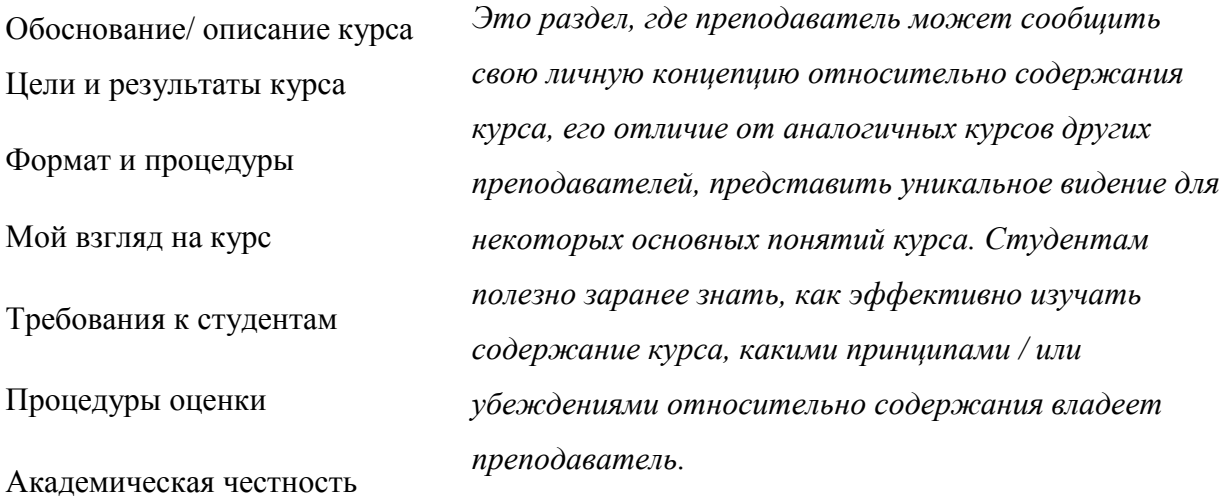

## **Обоснование/ описание курса**

Почему этот курс существует? Как этот курс согласуется с остальной частью учебной программы? (Цели курса и цели программы).

Коротко о курсе.

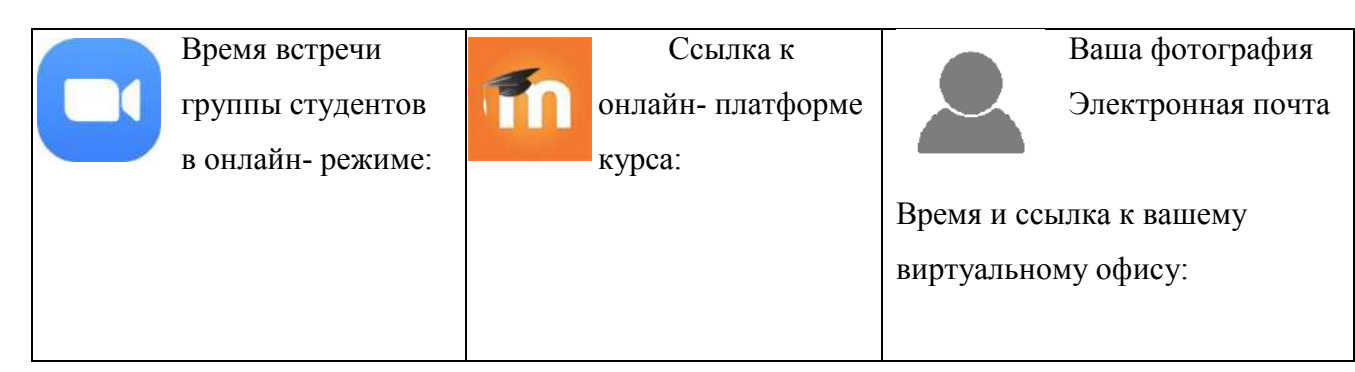

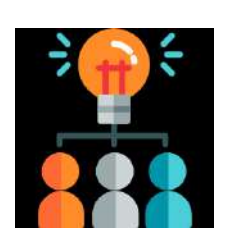

## **Цели и результаты курса**

Цели: какие общие результаты должен достичь курс? Как это будет способствовать профессиональному развитию студента?

**Конкретные результаты обучения**К концу этого курса студенты (Вы) будете знать / уметь:

а)глагол действия, способ;

б) глагол действия, способ;

в) глагол действия, способ;

г) глагол действия, способ.

## **Формат и процедуры**

Как устроен курс и как будут проводиться занятия?

Каков этикет поведения студентов в онлайн-обучении?

# **Tizoom**

## **Как будут проходить синхронные лекции и занятия**?

- До синхронной лекции вы должны прочитать / просмотреть/ прослушать предварительно указанный материал.
- Во время синхронной лекции участвуйте активно в работе: задавайте и отвечайте на вопросы преподавателя; делитесь информацией и активно работайте в своих

подгруппах и группах. Каждый студент должен один раз в течение срока организовать короткую лекцию (мини-урок) для своих одногруппников, что составит до 10% от общей оценки.

 *На сайте курса указаны все даты и время синхронных занятий.*

Здесь должны быть прописаны требования к участию в процессе обучения, уважение к другим, которые являются руководством по формированию социо-коммуникативной компетенции. Если курс имеет несколько форматов (например, лекция и чтение, лабораторные занятия и обсуждение, проекты группового обучения и / или презентации), это должно быть четко объяснено.

Как будут организованы **асинхронные** работы?

30% курса составляет самостоятельная работа студента. От Вас полностью зависит ознакомление и изучение учебного материала на каждой неделе, прохождение оценочных тестов и выполнение домашних заданий.

● 60% курса составляет групповая работа. Обязанности каждого студента, сроки, материалы, электронное пространство для групповой работы находятся на сайте курса в Moodle/ Google Classroom.

10% могут относиться к презентации в различной форме, которую студент готовит для своих однокурсников во время синхронных лекций.

## **Требования к студентам**

Какие бы задачи и задания вы не включали в свой курс, они должны соответствовать указанным ранее вами результатам обучения.

## **Правила участия при обсуждении**

- Уважать мнение каждого.
- Не перебивать.

## **Академическая честность**

Ожидается, что каждый студент этого курса будет соблюдать Кодекс академической честности Университета. Любая работа, представленная студентом в этом курсе для получения академического кредита, должна быть собственной работой студента.

Вам предлагается учиться вместе, обсуждать с другими студентами информацию и концепции, изложенные в лекции и на семинарах. Существует один отличный способ оценить то, что вы знаете, – увлечь этой идеей сокурсника! Вы также можете работать вместе над решением проблем и оказывать «консультационную» помощь или получать «консультационную» помощь от своих сокурсников. Все материалы должны быть доступными для всех (например, электронная почта, Word doc, лист Google). Задания, которые были ранее представлены в другом курсе, не могут быть использованы для этого курса.

В случае плагиата студент, скопировавший работу у другого студента, или студент, давший материал для копирования, автоматически получают ноль баллов за задание. Штраф за нарушение настоящего Кодекса также может быть продлён, в том числе за несоблюдение требований курса могут быть приняты дисциплинарные меры Университета.

Во время экзаменов вы должны:

выполнять и сдавать свою работу; не отвлекаться на разговоры; не заниматься списыванием, что может привести к получению неудовлетворительной оценки и принятию по отношению к вам дисциплинарных мер.

## **Литература**:

а) основная/обязательная;

б) дополнительная.

## **Оценивание основано на количестве кредитов по курсу.**

## **Процедура оценивания**

Задание –критерии –оценка

Имейте в виду, что при определении степени сложности для различных заданий, которые вы даёте студентам, это будет иметь большое влияние на распределение их усилий. Например, если у вас много домашних заданий и / или тестов, но ни одно из них не будет значимым для окончательной оценки, студенты могут потратить меньше времени и усилий на их выполнение. Если определённый процент оценок студентов основана их участии на занятии, то какие критерии будут использоваться для такой оценки: количество или качество? Если качество, что определяет качество?

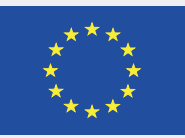

With the support of the Erasmus+ Programme of the European Union

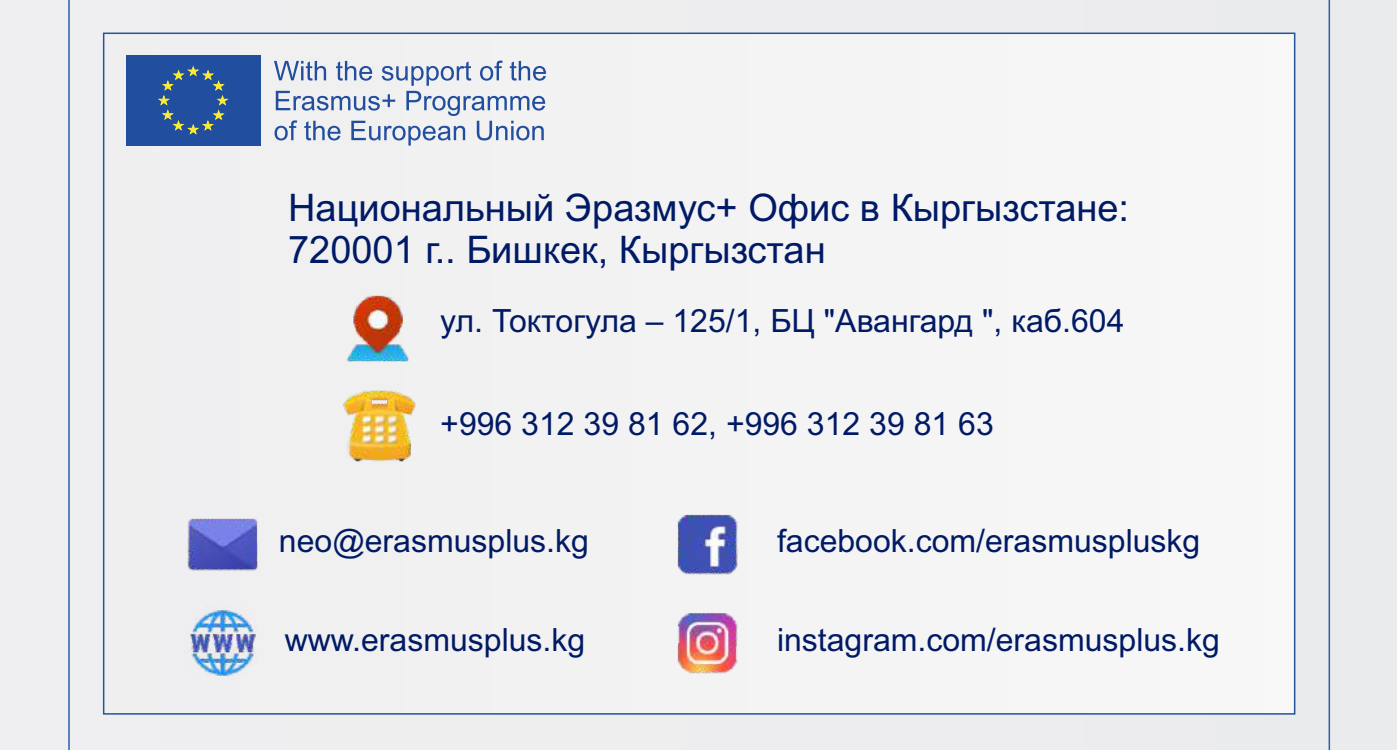